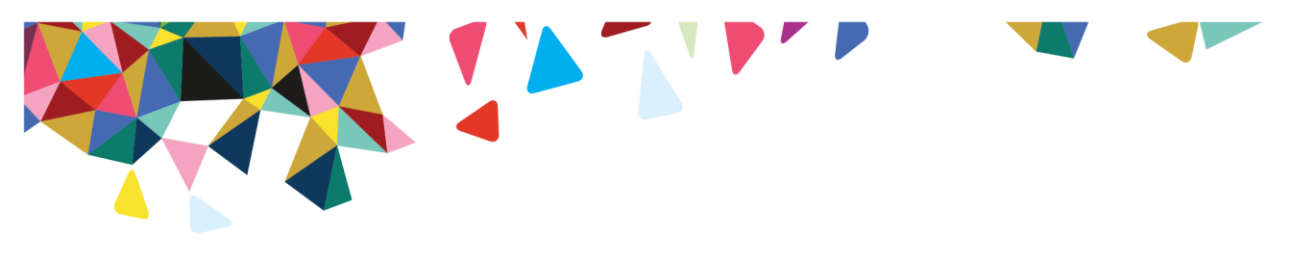

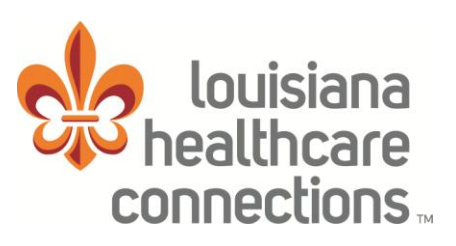

# Outpatient Imaging Program Provider Education Refresher Webinars

In an effort to continue promotion of quality improvement for services provided to Louisiana Healthcare Connections members, Louisiana Healthcare Connections utilizes National Imaging Associates, Inc. (NIA) to provide the management and prior authorization of non-emergent, advanced, outpatient imaging services.

Effective July 1, 2016, NIA will also provide management and prior authorization for Cardiac Imaging procedures.

Services managed and authorized by NIA include outpatient:

- CT/CTA
- $\bullet$  CCTA
- MRI/MRA
- \*Myocardial Perfusion Imaging (MPI)- Effective 7/1/16
- \*MUGA Scan Effective 7/1/16
- \*Echocardiography Effective 7/1/16 \*Stress Echocardiography – Effective 7/1/16

## \*The prior authorization program for these cardiac imaging procedures applies only to adult members 21 and older.

Louisiana Healthcare Connections and NIA welcome you to attend our upcoming Provider Education Refresher Webinars to learn more about NIA and what it means to you. Hourlong Provider Education Webinars will take place on the following dates:

- Tuesday, June 21, 2016 Time: 8:00 a.m. & 12:00 p.m. CST
- 
- 
- 
- 
- Tuesday, June 28, 2016 Time: 8:00 a.m. & 12:00 p.m. CST
- Wednesday, June 29, 2016 Time: 8:00 a.m. & 12:00 p.m. CST
- Wednesday, June 22, 2016 Time: 8:00 a.m. & 12:00 p.m. CST
	-

Please RSVP at least 1 week prior to the education seminar you plan to attend by emailing NIAWebinar@magellanhealth.com. Please include the following information in your RSVP request:

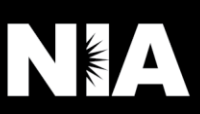

- Louisiana Healthcare Connections
- RSVP Date
- Group Name
- TIN
- Address
- Phone
- # of Participants Attending

You will receive a confirmation email from NIA for the Webinar session you selected. Please see Access Instructions on page 2.

Louisiana Healthcare Connections and NIA look forward to working with you to ensure that your Louisiana Healthcare Connections members receive diagnostic imaging services delivered in a quality, clinically appropriate fashion.

### Access Instructions

You will need a computer with Internet access to view the education materials presented during the webinar. Please sign in 15 minutes prior to the meeting start time.

To join education session, please follow these instructions:

Step 1: Open a browser on your computer and go to: [https://www.connectmeeting.att.com](https://www.connectmeeting.att.com/)

- Step 2: Fill in the following fields:
	- Enter 8773361828 in the "Meeting Number" field.
	- Enter 3974953 in the "Code" field.
	- Enter your email address in the "Email Address" field.
	- Enter your "First Name" and "Last Name" in the name field

Step 3: Click on Submit

- Choose Participant for the login Information
- Click on Join

### Note:

Select the type of AT&T Connect client software you want to use to connect to this event. Step 4: Select Web-based

#### We recommend using the Web-based participant application, since some firewalls may prevent the downloading of an application.

### Or

To use the windows-based recommended application, the first time you use the AT&T TeleConference Service you will need to download the participant application.

Step 5: To join the teleconference, choose one of the following:

- a) Click the "Call Me" option (to have AT&T call you)
- b) Pick up your phone and dial: 1-877-336-1828 When you are prompted enter the access code 3974953 to be entered into the audio connection.

Or

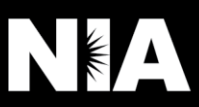

All Louisiana Healthcare Connections approved training/education materials are posted on the NIA website, [www.RadMD.com](http://www.radmd.com/). For new users to access these web-based documents, a RadMD account ID and password must be created.

To get started, simply go to [www.RadMD.com](http://www.radmd.com/), click the New User button and submit a "RadMD Application for New Account." Once the application has been processed and a password link delivered by NIA via e-mail, you will then be invited to create a new password. Links to the approved training/education documents are found on the My Practice page for those providers logged in as an Imaging Facility and among the RadMD Menu Options for those logged in as Ordering Physician. If you are an Imaging Facility or Hospital that performs imaging services, an administrator must accept responsibility for creating and managing all logins to RadMD. Your RadMD login information should not be shared.

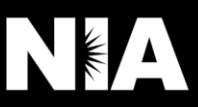